# **dcpam5** dcpam5

24 24

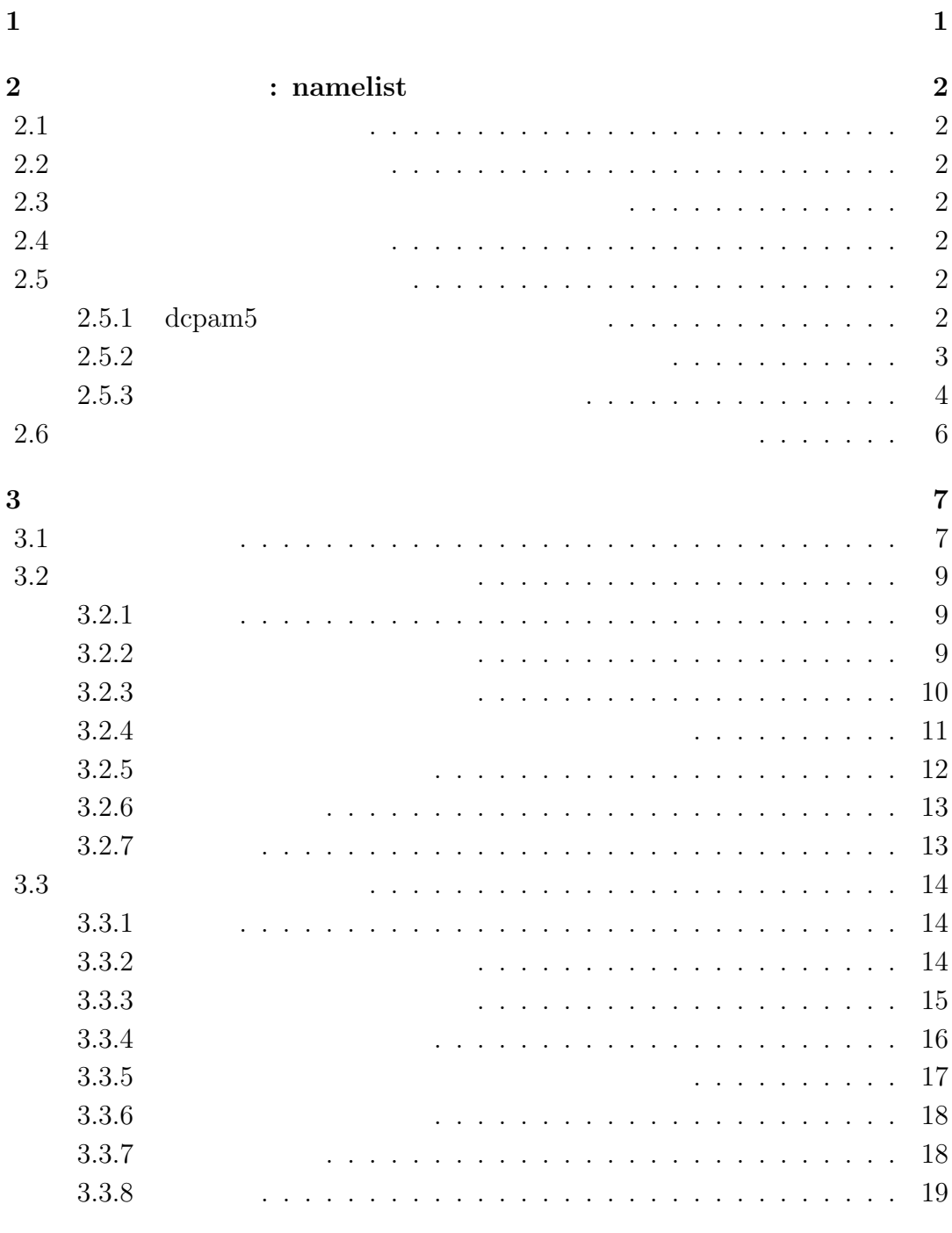

 $\fbox{2012/02/24(}$ 

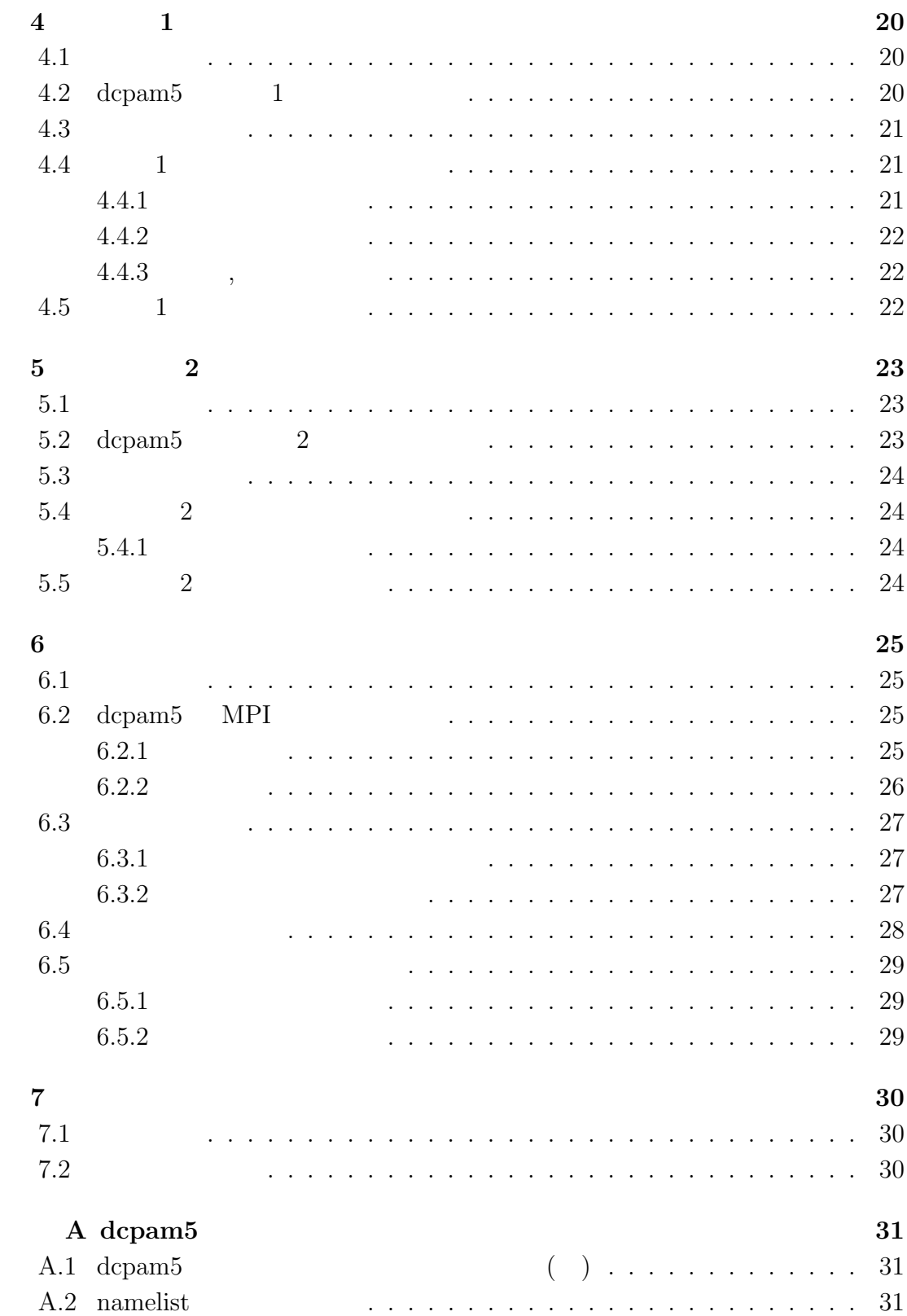

デルの改変方法に関するガイドである.

## **1**章 この文書について

(Dennou-Club Planetary Atmospheric Model)  $5$  dcpam5

 ${\bf A} \hspace{1.5cm} , \hspace{1.5cm} {\bf dcpam5} \hspace{1.5cm} , \hspace{1.5cm}$ デルの改変方法について説明する.

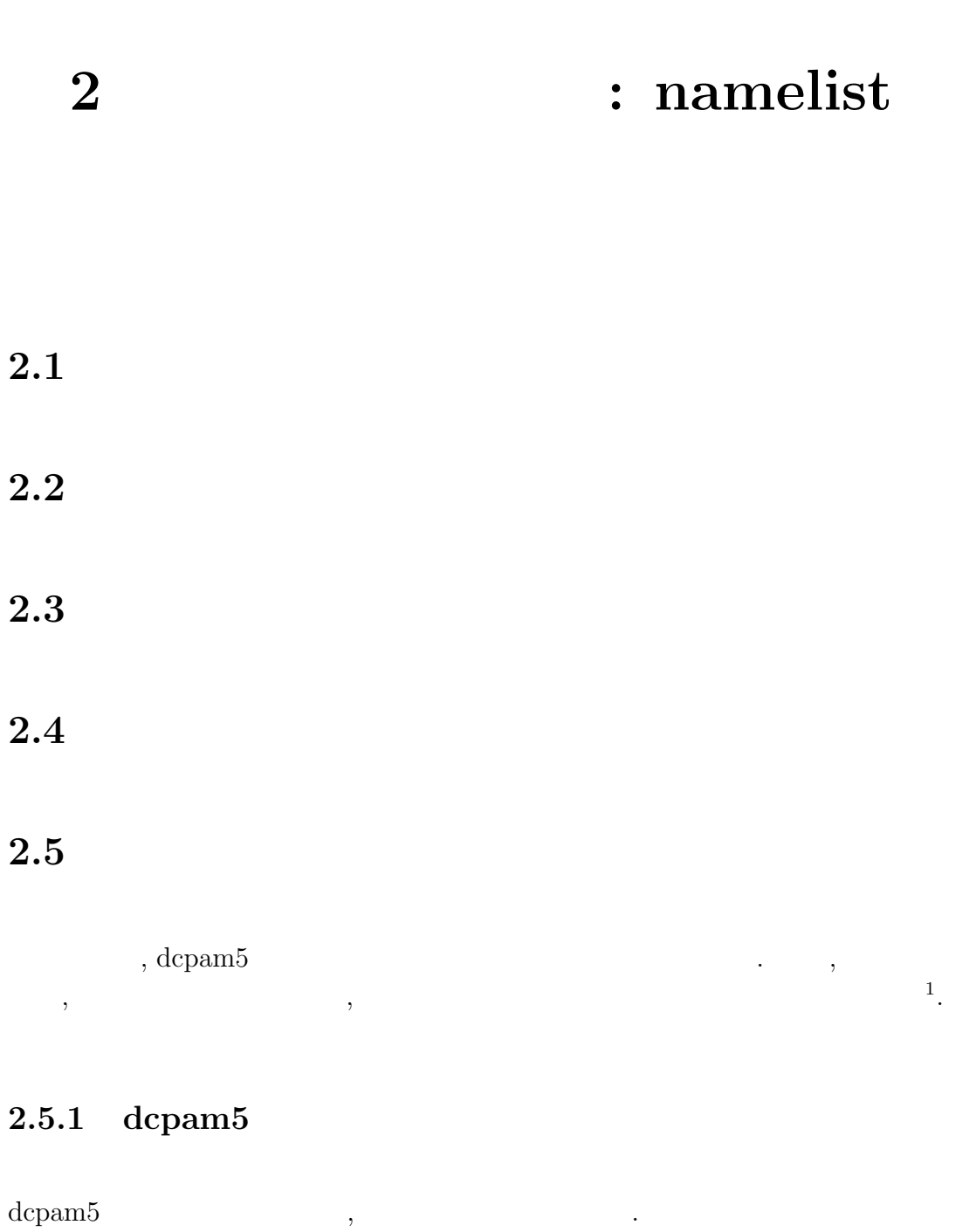

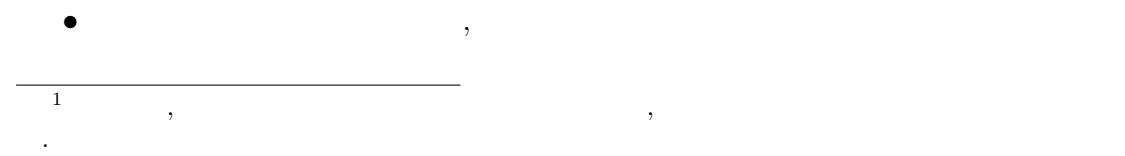

 $2012/02/24$  (and  $2012/02/24$  ) config-change/config-change.tex(config-change/restart.tex)

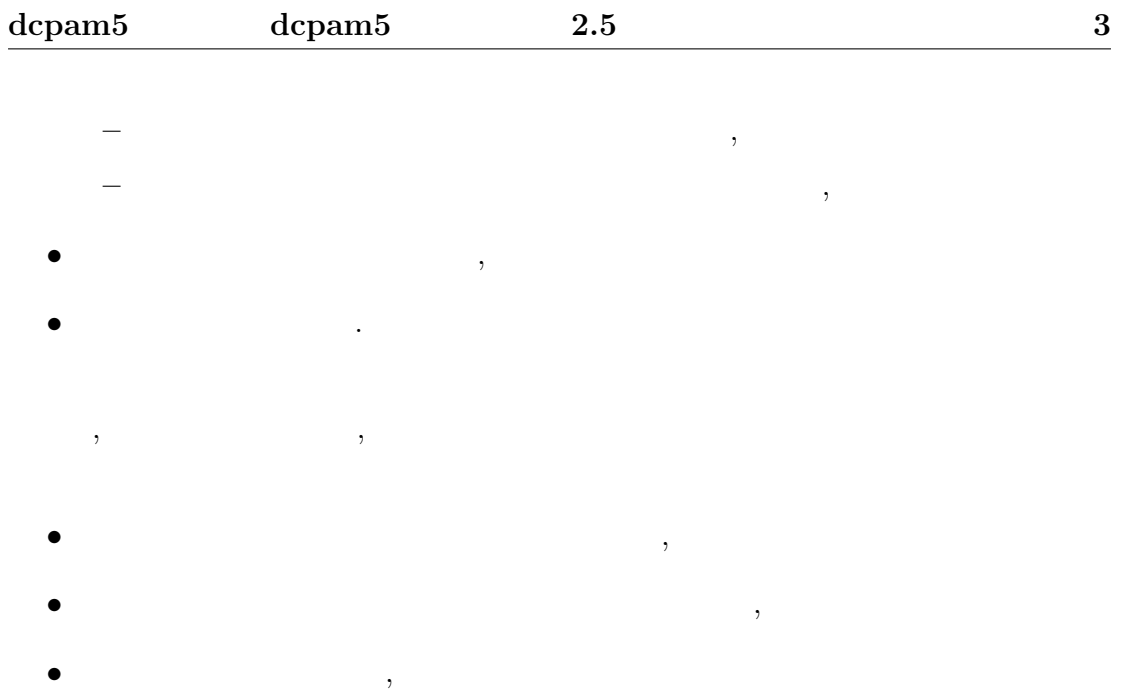

を出力しておく必要がある.

 $\deg$  $\blacksquare$  $\sim$ . 正確なリスタート計  $\,$ ,  $\,$ 

### **2.5.2**

 $\,$  $\sim$ 3 .

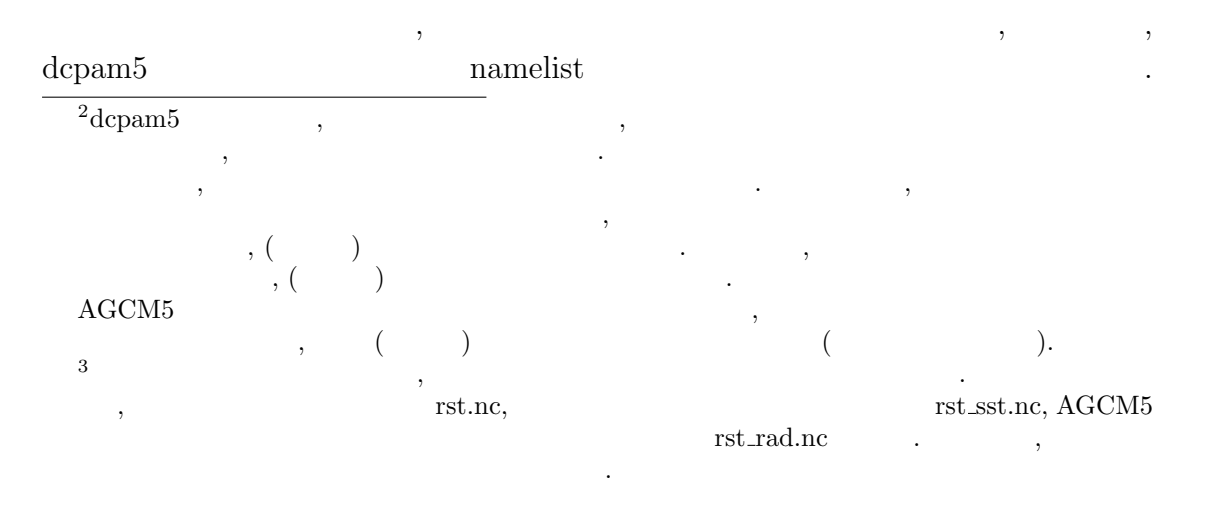

```
• \bullet , \bullet , \bullet&restart_file_io_nml
                 ...
                OutputFile = '...
             /
• 惑星表面・土壌中の変数用のリスタートファイル,
            &restart_surftemp_io_nml
                 ...
                OutputFile = '...
```
**2.5.3** 

/

```
\, , \qquad \qquad \mbox{(namelist)}指定する.
       • • \bullet ,
                     &timeset_nml
                          ...
                          RestartTimeValue = XXX
                          RestartTimeUnit = YYY
                          ...
                     /
                    \label{eq:3.1} \text{, InitialYear, InitialMonth, } \quad \text{Initial*} \quad ,\,, \,, \,, \,, \,, \,, \,, \,, \,, \,, \,, \,, \,, \,, \,, \,, \,, \,, \,, \,, \,, \,, \,, \,, \,, \,, \,, \,, \,, \,, \,, \,, \,, \,, \,, \,, \,,
            ない.
       • \bullet , \bullet , \bullet
```

```
&restart_file_io_nml
      ...
     InputFile = '...
    /
• 惑星表面・土壌中の変数用のリスタートファイル,
    &restart_surftemp_io_nml
      ...
     InputFile = ' ,
      ...
    /
```
 $\begin{minipage}{0.9\linewidth} \textbf{1} & \textbf{1} & \textbf{1} \\ \textbf{1} & \textbf{1} & \textbf{1} \\ \textbf{1} & \textbf{1} & \textbf{1} \\ \textbf{1} & \textbf{1} & \textbf{1} \\ \textbf{1} & \textbf{1} & \textbf{1} \\ \textbf{1} & \textbf{1} & \textbf{1} \\ \textbf{1} & \textbf{1} & \textbf{1} \\ \textbf{1} & \textbf{1} & \textbf{1} \\ \textbf{1} & \textbf{1} & \textbf{1} \\ \textbf{1} & \textbf{1} & \textbf{$ , restart\_file\_io\_nml InputFile time  $\cdots$ ,

```
&restart_file_io_nml
    ...
    InputFile = 'input.nc'
    ...
  /
\label{eq:1.1}% ncdump -v time input.nc
   netcdf input {
        ...
        double time(time) ;
                time:long_name = "time" ;
                time:units = "sec" ;
        ...
      time = 0, 86400, 172800 ;
   }
```
 $\,$ ,  $\,$ ,  $\,$ ,  $\,$ ,  $\,$ ,  $\,$ ,  $\,$ ,  $\,$ ,  $\,$ ,  $\,$ ,  $\,$ ,  $\,$ ,  $\,$ ,  $\,$ ,  $\,$ ,  $\,$ ,  $\,$ ,  $\,$ ,  $\,$ ,  $\,$ ,  $\,$ ,  $\,$ ,  $\,$ ,  $\,$ ,  $\,$ ,  $\,$ ,  $\,$ ,  $\,$ ,  $\,$ ,  $\,$ ,  $\,$ ,  $\,$ ,  $\,$ ,  $\,$ ,  $\,$ ,  $\,$ ,  $\,$ ,

```
&timeset_nml
  ...
  RestartTimeValue = 172800.0
 RestartTimeUnit = 'sec'...
/
&restart_file_io_nml
  ...
  InputFile = 'input.nc'
  ...
/
&restart_surftemp_io_nml
  ...
  InputFile = 'input_surf.nc'
  ...
/
```
 $\label{eq:reco} \text{,} \quad \text{RestartTimeValue} \qquad \qquad \text{,} \qquad \qquad \text{.} \qquad \qquad \text{.}$ 

input\_surf.nc

**2.6** 地球的設定・火星的設定・木星的設定で計算を行う

を行う際のお勧めの方法について記す.

**3**章 ソースを変更・追加して計算

### **3.1**  $\blacksquare$

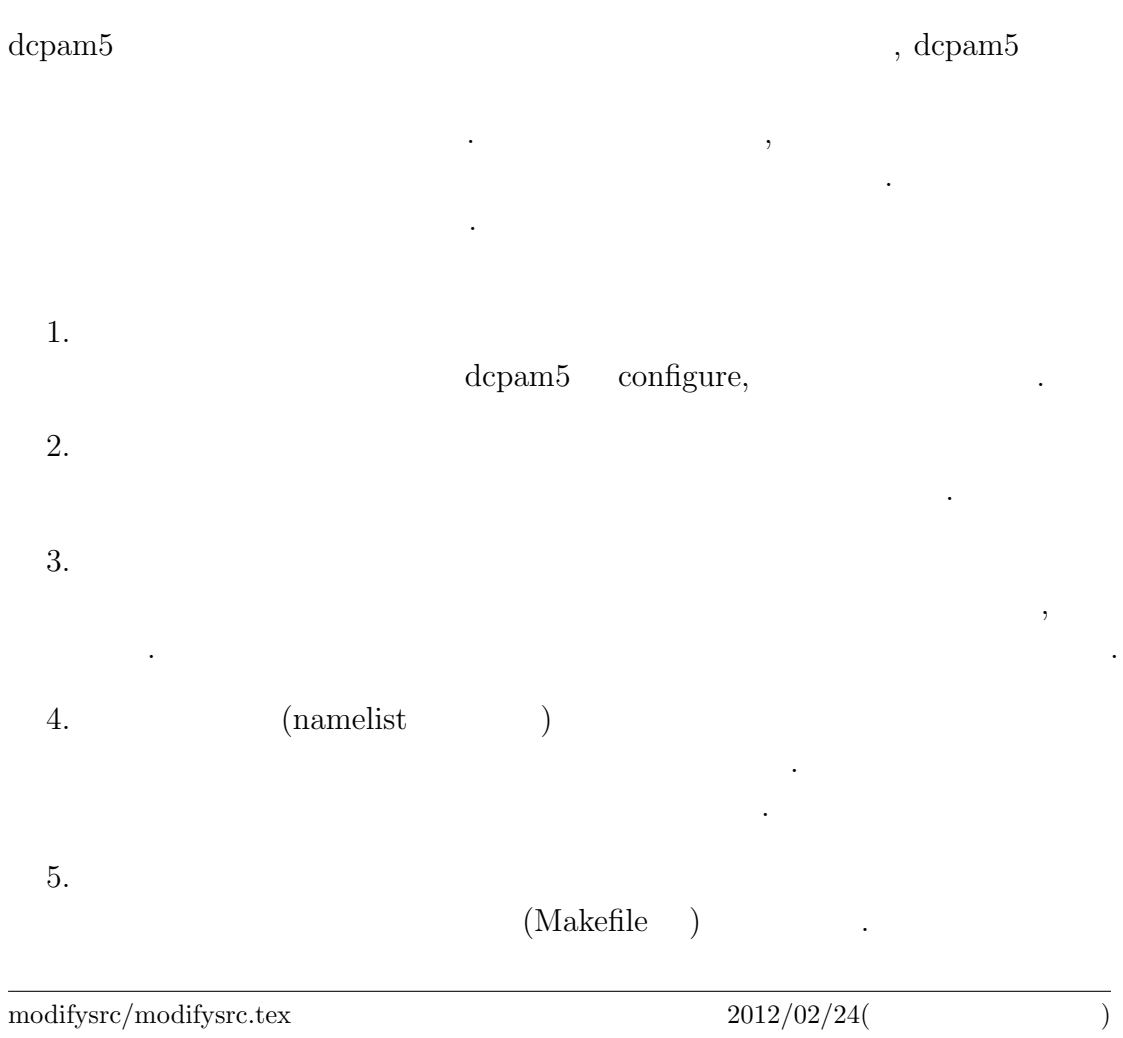

 $\,$ ,  $\,$ 

作業ディレクトリは以下のような場合を提供している.

 $6.$ make 7. 実験の実行

> top-directory/ /exp-name1/ /src/  $#$  $/$ main # /otherdir1  $#$ ...  $/$ conf #  $/\text{bin}$  #  $/$ include #  $\sqrt{data1}$  #  $1$  $\sqrt{data2}$  #  $2$ ... /exp-name2/

> > ...

### **3.2**  $\blacksquare$

(APE:Aqua Planet Experimets)

"src/main/sst\_data.f90"  $" \text{src}/\text{main}/\text{init\_data}.f90"$ 

### $3.2.1$

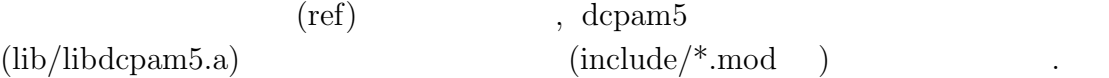

 $\overline{\phantom{a}}$  $\mathcal{A}_{\mathcal{A}}$  , and  $\mathcal{A}_{\mathcal{A}}$  , and  $\mathcal{A}_{\mathcal{A}}$  , and  $\mathcal{A}_{\mathcal{A}}$  , and  $\mathcal{A}_{\mathcal{A}}$  , and  $\mathcal{A}_{\mathcal{A}}$  , and  $\mathcal{A}_{\mathcal{A}}$  , and  $\mathcal{A}_{\mathcal{A}}$  , and  $\mathcal{A}_{\mathcal{A}}$  , and

#### **3.2.2** 作業用ディレクトリ作成

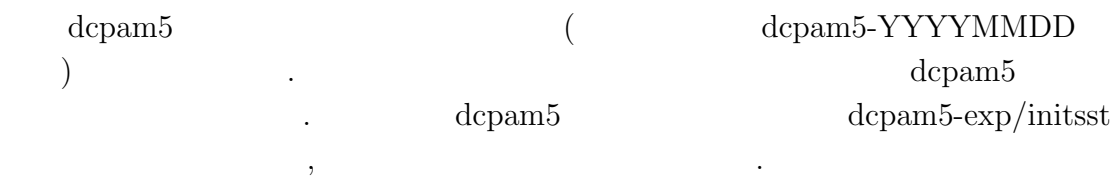

 $\,$ ,  $\,$ 

% mkdir -p ../dcpam5-exp/initsst

き換えることで初期値データの変更もできるだろう.

#### (NAMELIST )

% cd ../dcpam5-exp/initsst % mkdir -p src/main % mkdir conf

 $\,$ ,  $\,$  $\text{Cov}^{\text{in}}$ "src/main"  $\text{Cov}^{\text{in}}$ 

" conf"

% cp ../../dcpam5-YYYYMMDD/src/main/\*.f90 src/main % cp ../../dcpam5-YYYYMMDD/conf/dcpam\_ape\_T21L16.conf conf % cp ../../dcpam5-YYYYMMDD/conf/init\_data\_T21L16.conf conf % cp ../../dcpam5-YYYYMMDD/conf/sst\_data\_T21.conf conf

 $\,$ 

#### **3.2.3** ソースプログラムの編集

 $"src/main/sst\_data.f90"$  $250 + 50 \sin^2 \varphi$  ( $\varphi$  ).  $r^{\prime\prime}$  gridset"  $r^{\prime\prime}$  imax, jmax"  $($  $\big).$ ! 格子点設定 ! Grid points settings ! use gridset, only: imax, & ! ! Number of grid points in longitude  $\&$  jmax ! ! Number of grid points in latitude "axesset" "y\_Lat" ! 座標データ ! Axes data ! use axesset, only: y\_Lat DO loop  $i, j$ 

```
integer :: i, j ! Do loop variable
,! 地表面データの作成
    ! Generate surface data
    !
    call RestartSurfTempOutput( &
      & xy_SurfTemp ) ! (in)
を次のように変更する.
    ! 地表面データの作成
    ! Generate surface data
    !
    !!!call RestartSurfTempOutput( &
    !!! & xy_SurfTemp ) ! (in)
    !
    do j=1,jmax
      do i=0,imax
        xy\_Surffemp(i,j) = 250.0d0 + 50.0d0 * sin(y\_Lat(j)) * *2end do
    end do
```
#### **3.2.4**  $\blacksquare$

 $\,$ ,  $\,$ dcpam5  $\blacksquare$ "make expdir"  $\,$ ,  $\,$  $\,$ ,  $\,$ ,  $\,$ ,  $\,$ ,  $\,$ ,  $\,$ ,  $\,$ ,  $\,$ ,  $\,$ ,  $\,$ ,  $\,$ ,  $\,$ ,  $\,$ ,  $\,$ ,  $\,$ ,  $\,$ ,  $\,$ ,  $\,$ ,  $\,$ ,  $\,$ ,  $\,$ ,  $\,$ ,  $\,$ ,  $\,$ ,  $\,$ ,  $\,$ ,  $\,$ ,  $\,$ ,  $\,$ ,  $\,$ ,  $\,$ ,  $\,$ ,  $\,$ ,  $\,$ ,  $\,$ ,  $\,$ ,  $\,$ ,

% cd ../../dcpam5-YYYYMMDD

```
% make expdir
 Enter top directory name []: ../dcpam5-exp
 Enter experimet directory name []: initsst
*** "../dcpam5-exp/initsst" is already exist ***
 Directory in which non-standard files are prepared
    [../dcpam5-exp/initsst/src]: Creating "../dcpam5-exp/initsst/Makefi
 Creating "../dcpam5-exp/initsst/src/Makefile" ... done.
  Creating "../dcpam5-exp/initsst/src/main/Makefile" ... ls: ../dcpam5-ex
 done.
  Creating "../dcpam5-exp/initsst/Config.mk" ... done.
  Creating "../dcpam5-exp/initsst/rules.make" ... done.
*** Setup of "../dcpam5-exp/initsst" is complete ***
```
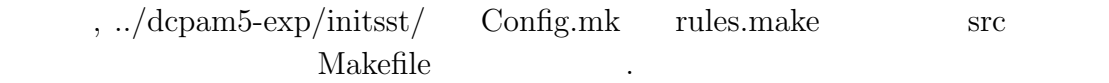

#### 3.2.5

"../dcpam5-exp/initsst" "make" .

% cd ../dcpam5-exp/initsst % make

 $\alpha$ ,  $\alpha$  "make" を行う. エラーがなくなるまでこの作業を繰りかえす.

<sup>1</sup> FFLAGS dcpam5

しれない.

% make instal

水面温度データを作成する.

,  $\,$ 

といった具合である.

を参照のこと.

 $\cdots$  "bin"  $\cdots$ 

**3.2.6** 実験の実行

 $\deg$  dcpam dcpam  $\deg$ 

 $\overline{\phantom{a}}$ 

% bin/sst\_data -N=./conf/sst\_data\_T21.conf % bin/init\_data -N=./conf/init\_data\_T21L16.conf

% bin/dcpam\_main -N=./conf/dcpam\_ape\_T21L16.conf \ >& dcpam\_ape\_T21L16.log &

実験のために修正したファイルらは別の場所にコピー保存しておくことを勧める.

, dcpam5

 $3.2.7$ 

% cp src/main/sst\_data.f90 [somewhere] % cp ...

### **3.3**

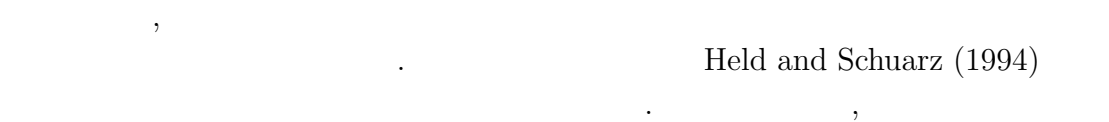

 $2$  , and  $\ddots$  and  $\ddot{\hspace{1mm}}$ 

 $\,$ ,

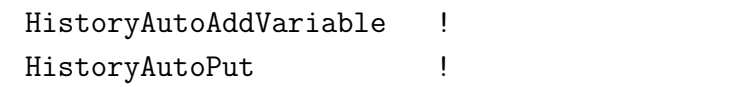

力したい変数名を追加する必要がある.

したプログラムを作成・実行できるだろう.

 $"src/held\_suarez\_199$ 

### $3.3.1$

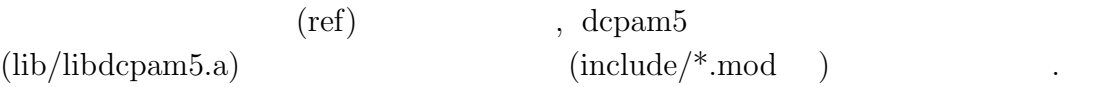

### 3.3.2

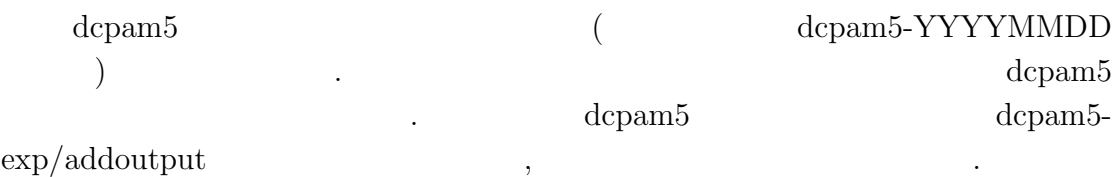

% mkdir -p ../dcpam5-exp/addoutput

### $\,$ ,  $\,$ (NAMELIST )

```
% cd ../dcpam5-exp/addoutput
% mkdir -p src/main
% mkdir src/held_suarez_1994
% mkdir conf
```

```
( ) "conf"
```
"src/main"

```
% cp ../../dcpam5-YYYYMMDD/src/main/dcpam_main.f90 src/main
```

```
% cp ../../dcpam5-YYYYMMDD/src/main/init_data.f90 src/main
```

```
% cp ../../dcpam5-cvs/src/held_suarez_1994/held_suarez_1994.f90 src/held_suarez_1994
```

```
% cp ../../dcpam5-YYYYMMDD/conf/dcpam_hs94_T21L20.conf conf
```
% cp ../../dcpam5-YYYYMMDD/conf/init\_data\_hs94\_T21L20.conf conf

### **3.3.3** ソースプログラムの編集

コピーする.

```
\mathcal{L}"src/held_suarez_1994/held_suarez_1994.f90"
                                        \theta = T(p_0/p)^{\kappa}\overline{\phantom{a}}. 'subroutine \operatorname{Hs94Init}call HistoryAutoAddVariable( 'TempEQHS94', &
      & (/ 'lon ', 'lat ', 'sig ', 'time' /), &
      & 'equilibrium temperature', 'K' )
      (507 ) "HistoryAddVariable"
     call HistoryAutoAddVariable( 'PTemp' , &
      & (/ 'lon ', 'lat ', 'sig ','time' /), &
```

```
& 'potential temperature', 'K' )
```
. 'subroutine HS94Forcing'

```
! ヒストリデータ出力
! History data output
!
call HistoryAutoPut( TimeN, 'DUDtHS94', xyz_DUDt )
call HistoryAutoPut( TimeN, 'DVDtHS94', xyz_DVDt )
call HistoryAutoPut( TimeN, 'DTempDtHS94', xyz_DTempDt )
call HistoryAutoPut( TimeN, 'TempEQHS94', xyz_TempEQ )
```

```
call HistoryAutoPut( TimeN, 'PTemp', xyz_Temp*(1.0d5/xyz_Press)**Kappa)
```
**3.3.4** 設定ファイルの編集

, which is the set of  $\mathcal{R}$ 

 $\ldots$ /conf/dcpam\_hs94\_T21L20.conf "PTemp"

```
!
! Extending
! Individual settings about history data output
!
&gtool_historyauto_nml
 Name = 'U, V, Temp, Ps, QVap, SigDot, OMG, TempEQHS94, PTemp'
/
```
**3.3.5**  $\blacksquare$ 

```
\,, \,dcpam5 \blacksquare"make expdir"
\,, \,\,, \,, \,, \,, \,, \,, \,, \,, \,, \,, \,, \,, \,, \,, \,, \,, \,, \,, \,, \,, \,, \,, \,, \,, \,, \,, \,, \,, \,, \,, \,, \,, \,, \,, \,, \,, \,,
     % cd ../../dcpam5-YYYYMMDD
     % make expdir
     sh ./setup_expdir_nonstd.sh
     ****** Setup a directory for a experiment ******
     Enter top directory name []: ../dcpam5-exp
     Enter experimet directory name []: addoutput
     *** "../dcpam5-exp/addoutput" is already exist ***
       Directory in which non-standard files are prepared
         [../dcpam5-exp/addoutput/src]: Creating "../dcpam5-exp/addoutput/Makefile
       Creating "../dcpam5-exp/addoutput/src/Makefile" ... done.
       Creating "../dcpam5-exp/addoutput/src/main/Makefile" ... ls: ../dcpam5-exp/ad
       done.
       Creating "../dcpam5-exp/addoutput/src/held_suarez_1994/Makefile" ... ls: ../d
       done.
       Creating "../dcpam5-exp/addoutput/Config.mk" ... done.
       Creating "../dcpam5-exp/addoutput/rules.make" ... done.
     *** Setup of "../dcpam5-exp/addoutput" is complete ***
     , \ldots/dcpam5-exp/addouput/ Config.mk rules.make src
                    Makefile
```
#### 3.3.6

"../dcpam5-exp/addoutput" "make" .

% cd ../dcpam5-exp/addoutput % make

を行う. エラーがなくなるまでこの作業を繰りかえす.

 $\overline{\phantom{a}}$ 

 $\alpha$ ,  $\alpha$  "make"

% make instal

. まず初期値データを作成する.

 $\ldots$  "bin"  $\ldots$ 

#### $3.3.7$

dcpam Held and Suarez (1994)

% bin/init\_data -N=./conf/init\_data\_hs94\_T21L20.conf

% bin/dcpam\_main -N=./conf/dcpam\_hs94\_T21L20.conf \ >& dcpam\_hs94\_T21L20.log &

<sup>2</sup> FFLAGS dcpam5

,  $\hspace{1.6cm}$ 

しれない.

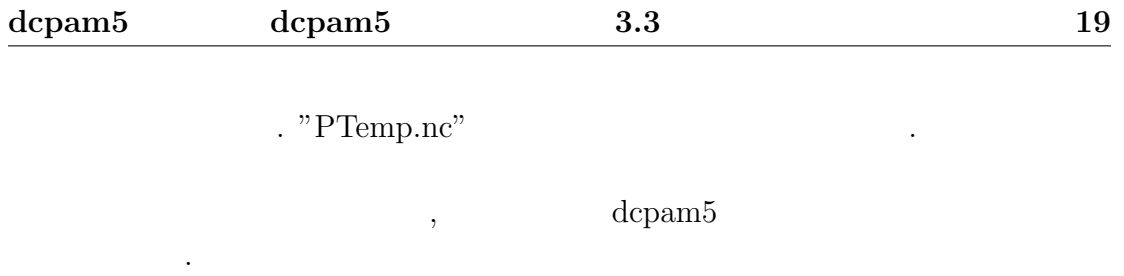

 $3.3.8$ 

```
% cp src/held_suarez_1994/held_suarez_1994.f90 [somewhere]
% cp conf/dcpam_hs94_T21L20 [somewhere]
% cp \ldots
```
実験のために修正したファイルらは別の場所にコピー保存しておくことを勧める.

## **4**章 鉛直 **1** 次元計算を行うには

. (yot,  $2011/09/30$ )

## $4.1$

dcpam5 3  $, 1$  $\alpha$ , dcpam5 and  $\alpha$ 

## **4.2 dcpam5**の鉛直 **1** 次元化の概要

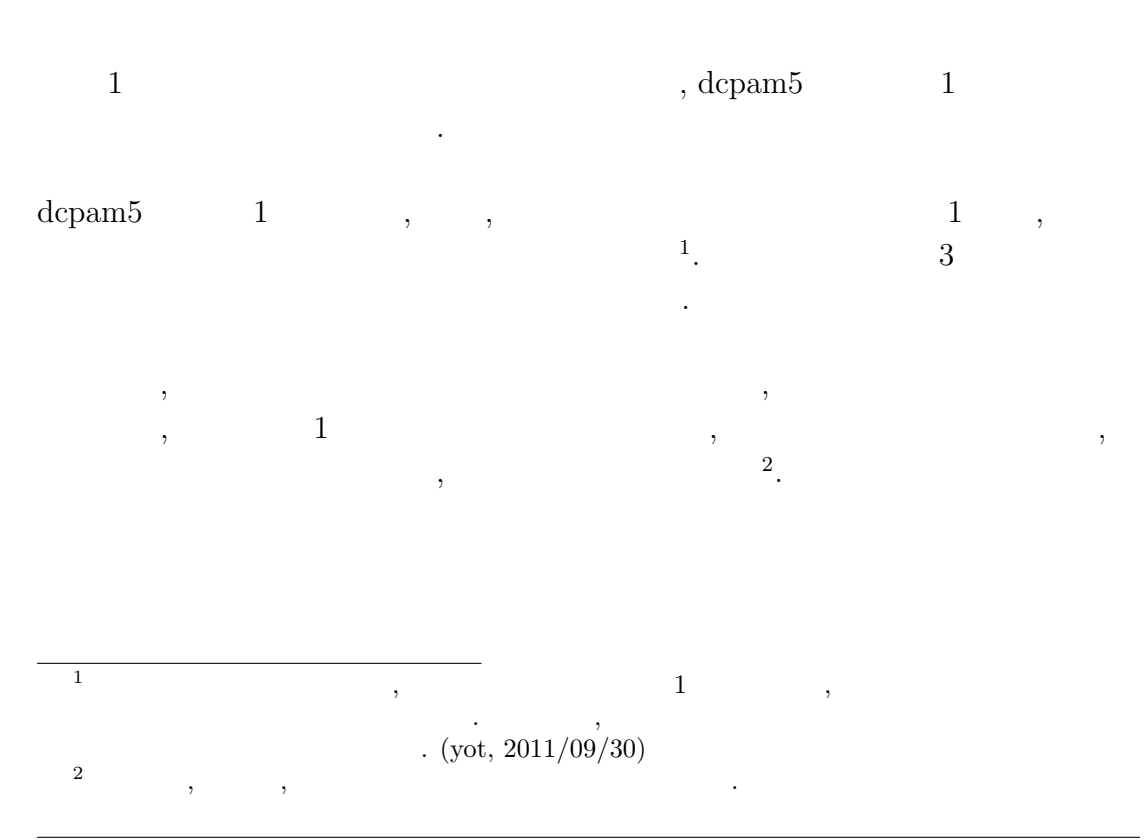

### **4.3** コンパイル

 $1, 3, 3$ , dcpam5 (http://www.gfd-dennou.org/library/dcpam/dcpam5/dcpam5 latest/INSTALL.htm)

## **4.4** 鉛直 **1** 次元計算のための設定

を参照すること.

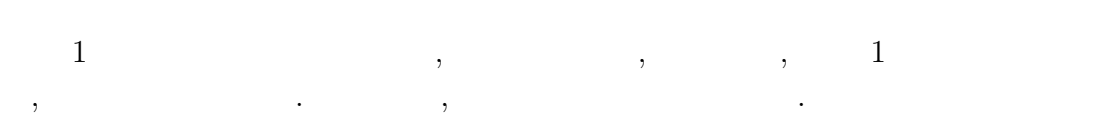

### $4.4.1$

既に述べたように, 鉛直 1 次元計算は, 緯度, 経度方向の格子点数をそれぞれ 1  $\,$  ,  $\,$  ,  $\,$  ,  $\,$  ,  $\,$  ,  $\,$  ,  $\,$  ,  $\,$  ,  $\,$  ,  $\,$  ,  $\,$  ,  $\,$  ,  $\,$  ,  $\,$  ,  $\,$  ,  $\,$  ,  $\,$  ,  $\,$  ,  $\,$  ,  $\,$  ,  $\,$  ,  $\,$  ,  $\,$  ,  $\,$  ,  $\,$  ,  $\,$  ,  $\,$  ,  $\,$  ,  $\,$  ,  $\,$  ,  $\,$  ,  $\,$ ロックにより, 下のように指定する.

#### &gridset\_nml

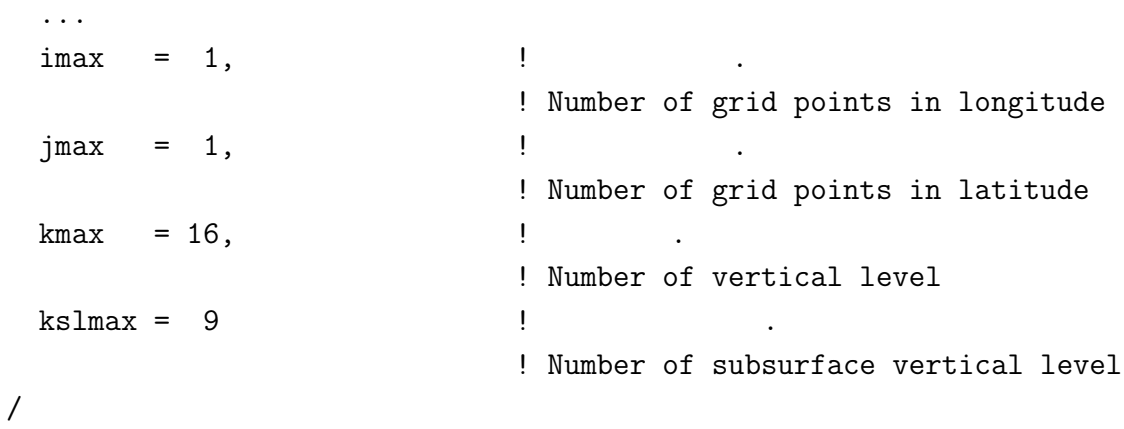

### **4.4.2** 力学過程の指定

 $\, , \qquad 1 \qquad \, , \qquad$  $\,$ ,  $\,$ .  $\qquad \qquad \, .$ ように指定する.

#### &dcpam\_main\_nml

... DynMode = 'NoHorAdv', ... /

### **4.4.3**  $\qquad$

 $\, , \qquad 1 \qquad \qquad , \qquad \quad \, , \qquad \quad \, , \qquad \quad \, .$ , axesset\_nml namelist ように指定する.

#### &axesset\_nml  $LonInDeg = 0.0d0,$   $\qquad$  (degree)  $LatInDeg = 0.0d0$  ! (degree)

/

### **4.5** 鉛直 **1** 次元計算の実行

 $\begin{array}{ccc} 1 & , 3 & , \end{array}$ dcpam5 (http://www.gfd-dennou.org/library/dcpam/dcpam5/dcpam5\_latest/doc/tu を参照すること.

 $3$ 

**5**章 軸対称 **2** 次元計算を行うには

### $5.1$

dcpam5 ,  $\hskip 10mm 2$   $\hskip 10mm$  .  $\hskip 10mm$  dcpam5  $\hskip 10mm ,$  $2$   $\ldots$ 

### **5.2 dcpam5**の軸対称 **2** 次元化の概要

- $2$  , dcpam5  $2$   $\ldots$  $2$  ,  $\ldots$ 
	- *•* 移流計算におけるスペクトル変換に ispack ... (を用いた spml ... )  $\,$ ,  $\,$ ,  $\,$ ,  $\,$ ,  $\,$ ,  $\,$ ,  $\,$ ,  $\,$ ,  $\,$ ,  $\,$ ,  $\,$ ,  $\,$ ,  $\,$ ,  $\,$ ,  $\,$ ,  $\,$ ,  $\,$ ,  $\,$ ,  $\,$ ,  $\,$ ,  $\,$ ,  $\,$ ,  $\,$ ,  $\,$ ,  $\,$ ,  $\,$ ,  $\,$ ,  $\,$ ,  $\,$ ,  $\,$ ,  $\,$ ,  $\,$ ,  $\,$ ,  $\,$ ,  $\,$ ,  $\,$ ,  $\,$ ,
	- **1**  $\cdot$
- $\mathop{\mathrm{syml}}\nolimits$  , リプロセッサオプションで指定することによって選択する. 経度方向の格子点数  $(namelist)$  $,$  3  $\cdots$  ,  $\cdots$  ,  $\cdots$ *◦* における子午面  $\lambda$ ,  $\lambda$  $\, , \qquad 0$ *◦* における日変化, 季節変化が計算される<sup>1</sup> .

 $\begin{array}{ccc} 1 & \hspace{1.5mm} & , \hspace{1.5mm} & , \hspace{1.5mm} & . \end{array}$ 

### 5.3

 $\gamma$ , dcpam5  $(\text{http://www.gfd-dennou.org/library/dcpam/dcpam5/dcpam5latest/INSTALL.htm})$ 

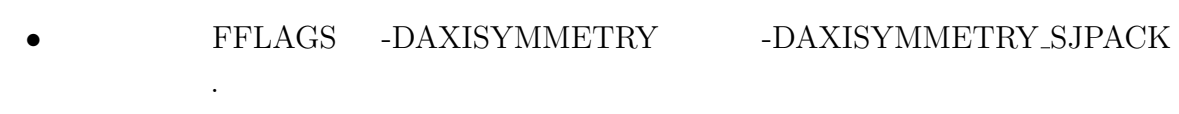

### **5.4** 2

 $\ldots$  .  $\ldots$  .

 $2$  ,  $\ldots$ する.

### $5.4.1$

 $\,$ ,  $\,$  2  $\,$  ,  $\,$  1  $, gridset_{mm}$  namelist  $,$ うに指定する.

#### &gridset\_nml

...  $\text{imax}$  = 1  $\text{!}$ ! Number of grid points in longitude ... /

### **5.5** 2

 $\,2\qquad \qquad , 3\qquad \qquad .\qquad \, ,$  $\rm{dcpam5 (http://www.gfd-dennou.org/library/dcpam/dcpam5/dcpam5 latest/doc/tu)}$ を参照すること.

## **6**章 並列計算を行うには

### $6.1$

dcpam5 , MPI (Message Passing Interface)  $1$ . . この章 , dcpam5

### 6.2 dcpam5 **MPI**

なのでは、

, dcpam5 MPI

### **6.2.1** 分割方法

dcpam5 MPI <sup>2</sup>.  $MPI$  ,  $-$  ( )- 3  $\mathbf{MPI}$  , dcpam5 ispack MPI .  $\ldots$ , T42  $\ldots$ , 4  $\ldots$ 

<sup>1</sup>dcpam5 の移流計算においてスペクトル変換に用いている ispack OpenMP を用いて並列  $\lambda$ ,  $\lambda$  OpenMP  $\lambda$ ,  $\lambda$  $\begin{array}{ccccc}\n\text{OpenMP} & & \text{OpenMP} \\
\text{OpenMP} & & \text{OpenMP} \\
\end{array}$  $2$  and  $\text{dcpam5}$   $\text{dcpam5}$  $\,$ ,  $\,$ ,  $\,$ ,  $\,$ ,  $\,$ ,  $\,$ ,  $\,$ ,  $\,$ ,  $\,$ ,  $\,$ ,  $\,$ ,  $\,$ ,  $\,$ ,  $\,$ ,  $\,$ ,  $\,$ ,  $\,$ ,  $\,$ ,  $\,$ ,  $\,$ ,  $\,$ ,  $\,$ ,  $\,$ ,  $\,$ ,  $\,$ ,  $\,$ ,  $\,$ ,  $\,$ ,  $\,$ ,  $\,$ ,  $\,$ ,  $\,$ ,  $\,$ ,  $\,$ ,  $\,$ ,  $\,$ ,  $\,$ では省略する.

帯のデータを保持する<sup>3</sup>*,*<sup>4</sup>  $3,4$ 

> process  $0: -20.9^{\circ} \le \phi \le 20.9^{\circ}$ , process 1 :  $-43.3° \le \phi \le -23.7°$ ,  $23.7° \le \phi \le 43.3°$ , process 2 :  $-65.6^\circ \le \phi \le -46.0^\circ, 46.0^\circ \le \phi \le 65.6^\circ$ , process 3 :  $-87.9° \le \phi \le -68.4°$ ,  $68.4° \le \phi \le 87.9°$ .

> > , ispack

#### $6.2.2$

 $\text{dcpam5}$  ,  $\text{dcpam5}$ 

する必要がある.

うに指定する.

, dcpam5  $MPI$  $*_{\text{rank000000}.\text{nc}, *_{\text{rank000001}.\text{nc}, *_{\text{rank000002}.\text{nc}, ...}$ 

 $\blacksquare$  $\,$ 

 $\hspace{1cm}, \hspace{1cm} (\hspace{1cm} \text{namelist} \hspace{1cm}) \hspace{1cm},$  $rank000000$ ,  $rank0000001$ ,  $rank0000002$ , ...

 $3$ process 0 : 1.4*◦*S/N, 4.2*◦*S/N, 7.0*◦*S/N, 9.8*◦*S/N, 12.6*◦*S/N, 15.3*◦*S/N, 18.1*◦*S/N, 20.9*◦*S/N, process 1 : 23.7*◦*S/N, 26.5*◦*S/N, 29.3*◦*S/N, 32.1*◦*S/N, 34.9*◦*S/N, 37.7*◦*S/N, 40.5*◦*S/N, 43.3*◦*S/N, process 2 : 46.0*◦*S/N, 48.9*◦*S/N, 51.6*◦*S/N, 54.4*◦*S/N, 57.2*◦*S/N, 60.0*◦*S/N, 62.8*◦*S/N, 65.6*◦*S/N, process 3 : 68.4*◦*S/N, 71.2*◦*S/N, 73.9*◦*S/N, 76.7*◦*S/N, 79.5*◦*S/N, 82.3*◦*S/N, 85.1*◦*S/N, 87.9*◦*S/N.  $^{4}$  0  $^{1}$  MPI . 5 gtool

,  $\,$ 

 $5\,$ 

#### &restart\_file\_io\_nml OutputFile = 'init\_T21L20.nc' /

, init T21L20 rank000000.nc, init T21L20 rank000001.nc, init T21L20 rank000002.nc, ... と解釈される.

 $\,$ ,  $\,$ 

### 6.3

### 6.3.1

dcpam5 ,

- MPI ,
- MPI ispack,
- MPI gtool5,
- MPI spml.
- MPI ライブラリのコンパイル, および ispack, gtool5, spml MPI コンパイラを  $\,$ ,  $\,$ ,  $\,$ ,  $\,$ ,  $\,$ ,  $\,$ ,  $\,$ ,  $\,$ ,  $\,$ ,  $\,$ ,  $\,$ ,  $\,$ ,  $\,$ ,  $\,$ ,  $\,$ ,  $\,$ ,  $\,$ ,  $\,$ ,  $\,$ ,  $\,$ ,  $\,$ ,  $\,$ ,  $\,$ ,  $\,$ ,  $\,$ ,  $\,$ ,  $\,$ ,  $\,$ ,  $\,$ ,  $\,$ ,  $\,$ ,  $\,$ ,  $\,$ ,  $\,$ ,  $\,$ ,  $\,$ ,  $\,$ ,

### 6.3.2

, dcpam5 ガイド」(http://www.gfd-dennou.org/library/dcpam/dcpam5/dcpam5 latest/INSTALL.htm)  $\ldots$  .  $\ldots$  .

- *•* コンパイラとして MPI コンパイラ (例えば mpif90) を用いる,
- MPI ispack, gtool5, spml  $\bullet$ ,
- configure --enable-mpi .

**6.4** 並列計算の実行

 $\,$ ,  $\,$ ,  $\,$ ,  $\,$ ,  $\,$ ,  $\,$ ,  $\,$ ,  $\,$ ,  $\,$ ,  $\,$ ,  $\,$ ,  $\,$ ,  $\,$ ,  $\,$ ,  $\,$ ,  $\,$ ,  $\,$ ,  $\,$ ,  $\,$ ,  $\,$ ,  $\,$ ,  $\,$ ,  $\,$ ,  $\,$ ,  $\,$ ,  $\,$ ,  $\,$ ,  $\,$ ,  $\,$ ,  $\,$ ,  $\,$ ,  $\,$ ,  $\,$ ,  $\,$ ,  $\,$ ,  $\,$ ,  $\,$ ,

- **•**  $\bullet$  ,
- $\bullet$  (  $\bullet$  ,  $\bullet$  ,  $\bullet$  $),$
- *•* 実験の実行,

 $\cdots$  ,  $\cdots$  ,  $\cdots$ , Held and Suarez (1994)  $\hspace{1.6cm}0$ .

,  $\frac{1}{\pi}$ ,  $\frac{1}{\pi}$ ,  $\frac$ 

 $depamb$  (http://www.gfd-dennou.org/library/dc . Held and Suarez  $(1994)$ ,

% mpiexec -n N ./init\_data -N=init\_data\_hs94\_T21L20.nml

 $\label{eq:11} \text{.} \qquad \qquad \text{.} \qquad \qquad \text{.} \qquad \qquad \text{.}$  $init_{T21L20_{Tank000001.nc, init_{T21L20_{Tank000002.nc, ...}}$ 

% mpiexec -n N ./dcpam\_main -N=dcpam\_hs94\_T21L20.nml

 $,\,\mathrm{dcpam5}$  ,  $\,\mathrm{init\_data},\,$ , sst\_data,  $\text{,} \qquad \qquad \text{mpiece} \qquad \qquad \text{,} \qquad \qquad \text{,} \qquad \qquad \text{,} \qquad \qquad \text{,} \qquad \qquad \text{.}$  $\mathcal{A}$ ごとに分割する必要がある.  $6MPI$  MPI  $\sim$  2000  $\sqrt{y}$ 2011/09/30).

次に, 下のように実行する.

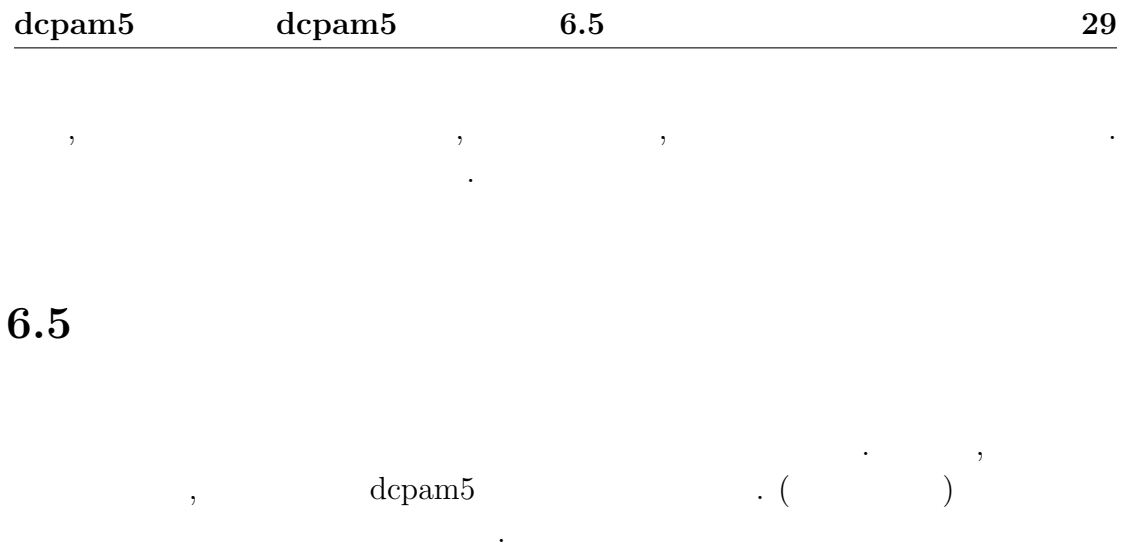

http://www.gfd-dennou.org/arch/dcpam/ClipBoard/2011-09-14\_yot\_dcpam5-mpi-utils/

 $6.5.1$ 

 $\qquad \qquad \text{(util-split)}\\$  ${\bf README} \hspace{2cm} .$ 

 $6.5.2$ 

 $\qquad \qquad \text{(util\_merge)}\\ \qquad \qquad \text{.}$  ${\bf README} \label{eq:1}$ 

**7**章 解析を行うには

### $7.1$

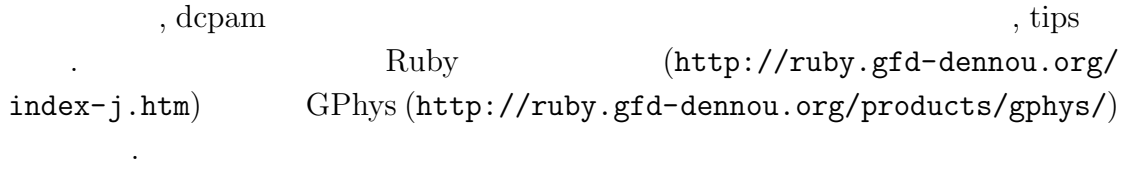

### $7.2$

 $\epsilon$ 

netCDF

 $\sim$ 

#### $GPhys$

```
gp = GPhys::IO.open ('SurfTemp.nc', 'SurfTemp')
lat_weight = GPhys::IO.open ('SurfTemp.nc', 'lat_weight').val #
gp = gp.macan ('lon') #
```

```
gp = (gp * lat\_weight).sum ('lat') / lat\_weight.sum#
```
 $\qquad \qquad \text{lat-weight. sum} \qquad \qquad 2.0 \qquad \qquad \text{, lat-weight. sum}$ 

sig\_weight

されたい.

## A dcpam5

## **A.1 dcpam5** の全体構造と処理の流れの概観**( )**

, dcpam5  $\,$ ) extending the system of the system of the system of the system of the system of the system of the system of the system of the system of the system of the system of the system of the system of the system of the system of

### A.2 namelist

#### , namelist